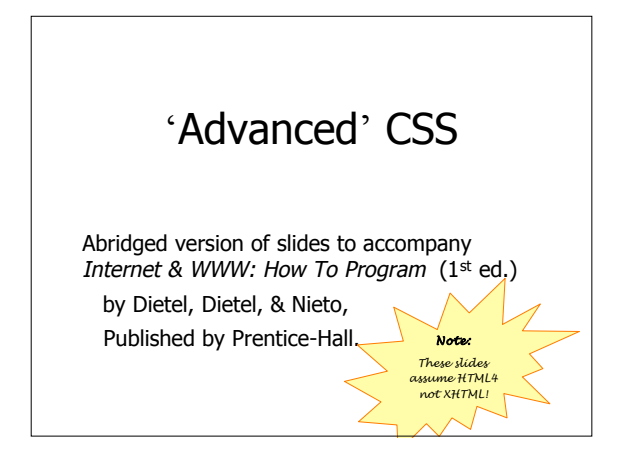

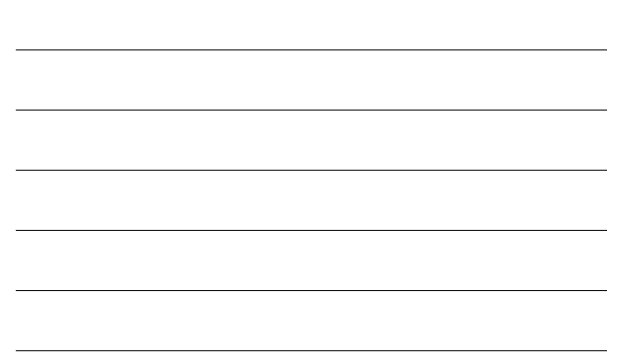

# **1 Introduction**

- *Cascading Style Sheets* (CSS) – Specify the style of your page elements
	- Spacing, margins, etc.
- Separate from the structure of your document – Section headers, body text, links, etc.
- Separation of structure from content
	- Greater manageability
	- Easier to change style of document

## **2 Inline Styles**

- *Inline styles*
	- Individual element's style declared using the **STYLE** attribute
	- Each CSS property followed by a colon and the value of that attribute
	- Multiple properties separated by semicolons
	- **<P STYLE = "font-size: 20 pt; color: #0000FF">**
	- Inline styles override any other styles
		- Not suitable for site maintenance
		- Only really useful for
			- Quick and dirty effect testing
			- Sizes of images

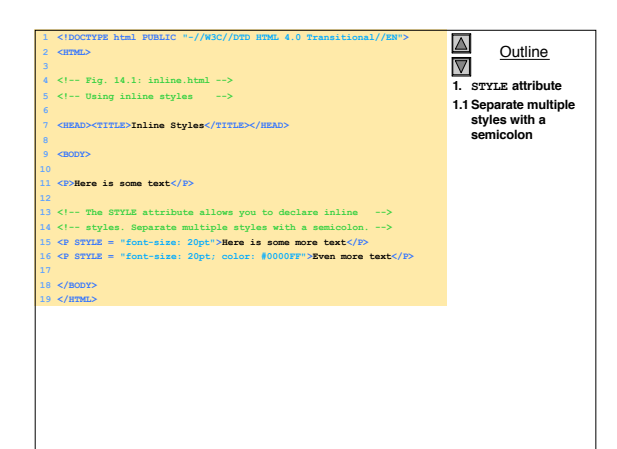

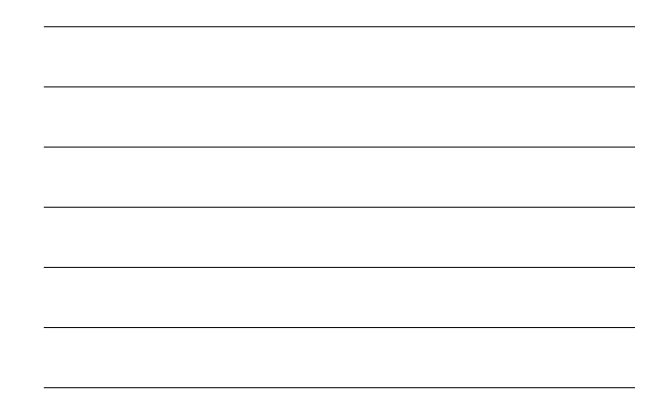

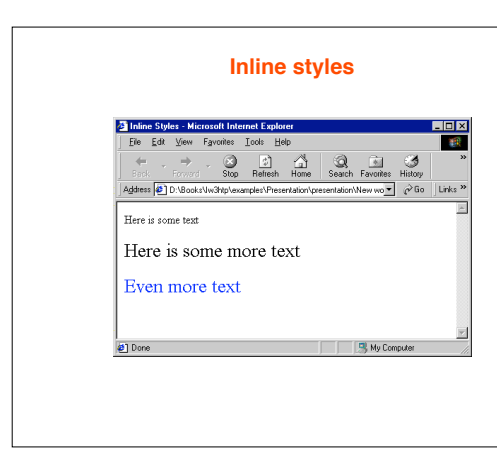

### **3 Creating Style Sheets with the STYLE Element**

#### • Style sheet in header section

- Begins with **<STYLE TYPE = "text/css">**
	- Styles placed here apply to the whole document
	- **TYPE** attribute specifies the MIME type
		- MIME is a standard for specifying the format of content
			- » Other MIME types include **text/html**, **image/gif** and **text/javascript**
- Without style sheets
	- Browser completely controls the look and feel of Web pages
- With style sheets
	- Designer can specify the look and feel of Web pages

#### **3 Creating Style Sheets with the STYLE Element (II)**

- Declare CSS rules within **STYLE** element
	- Each rule body begins and ends with a curly brace ( **{** and **}** )
	- Class declarations are preceded with a period and applied to elements only of that specific class
	- Each property is followed by a colon and the value of the property
	- Multiple properties are separated by semicolons

#### **3 Creating Style Sheets with the STYLE Element (III)**

- *Generic font families*
- Allow you to specify a type of font instead of a specific font
- Font-size property
	- Relative sizes: **xx-small**, **x-small**, **small** , **smaller**, **medium**, **large**, **larger** , **x-large** and **xx-large**
- Styles applied to an element (the *parent element* ) – Also apply to the elements inside that element (*child elements* )

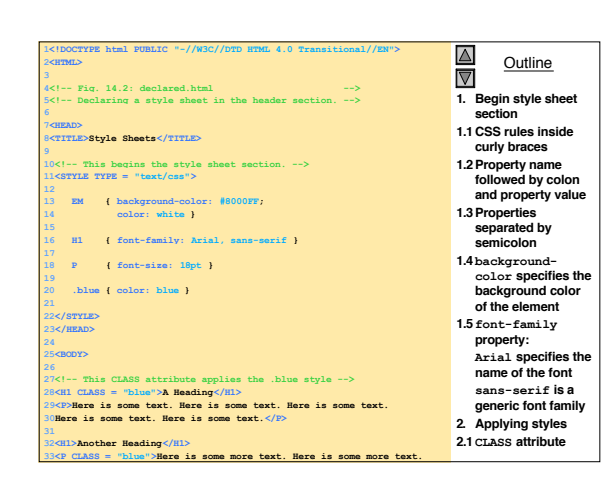

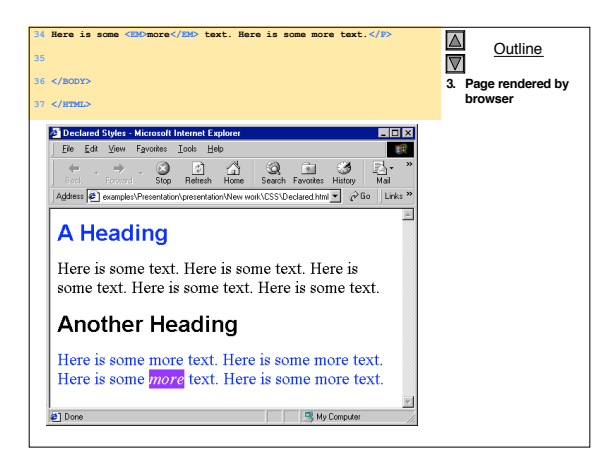

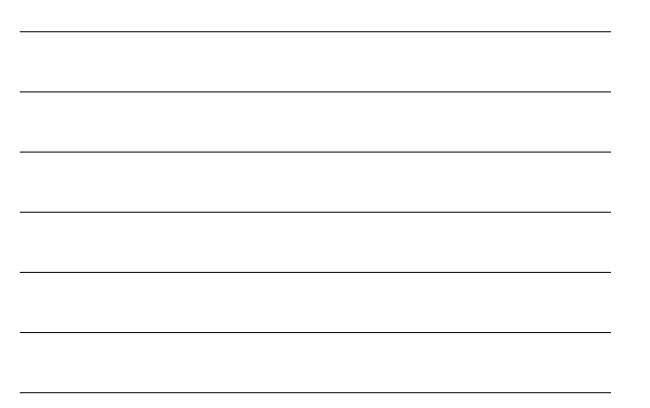

## **4 Conflicting Styles**

- *Inheritance* and *specificity*
- **text-decoration property**
	- Applies decorations to text within an element
	- **none**
	- **overline**
	- **line-through**
	- **blink**
		- Browsers are not required to support **blink**
- *Pseudo-classes*
	- Give the author access to content not specifically
	- declared in the document
	- Ex. **:hover** pseudo-class

#### **4 Conflicting Styles (II)**

- **px**: pixel is a relative-length measurement
- Varies in size based on screen resolution
- Other relative-lengths
	- **em**: the size of the font
	- **ex**: the "x-height" of the font, usually set to the height of a lowercase x
	- Percentages
	- E.g. **margin-left: 10%**
- Absolute-length measurements
	- **in**: inches
	- **cm**: centimeters
	- **mm**: millimeters
	- **pt**: points (1 **pt** = 1/72 **in**) **pc**: picas (1 **pc** = 12 **pt**)
- Use relative length over absolute
- 

# **4 Conflicting Styles (III)**

- Three possible sources for style sheets
	- Browser defaults
	- Preset user styles
	- Author styles
- Author styles have a greater precedence than preset user styles
	- But **!important** rules can change priority
	- User's **!important** rules have priority

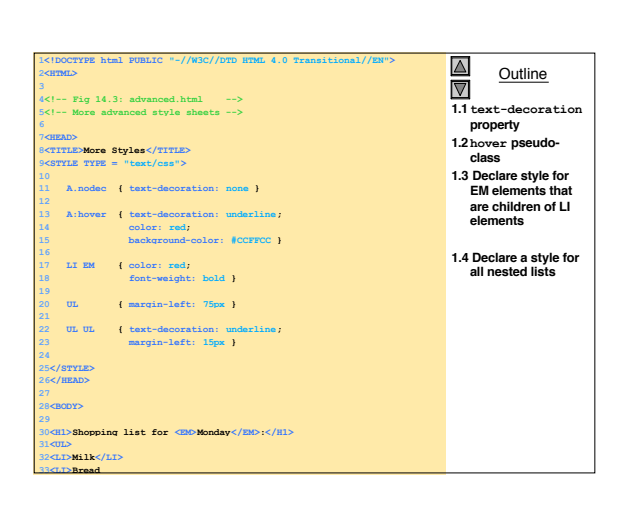

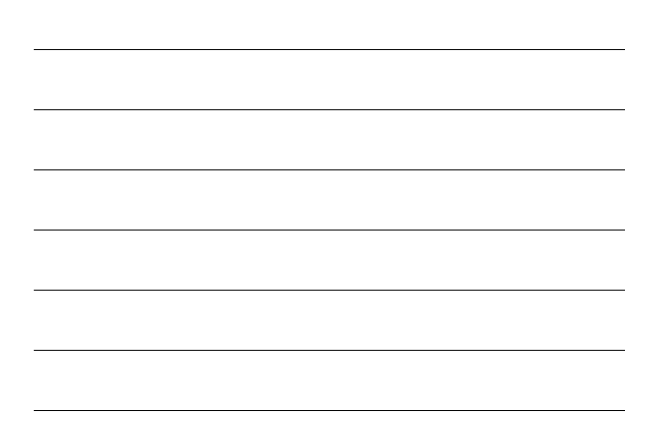

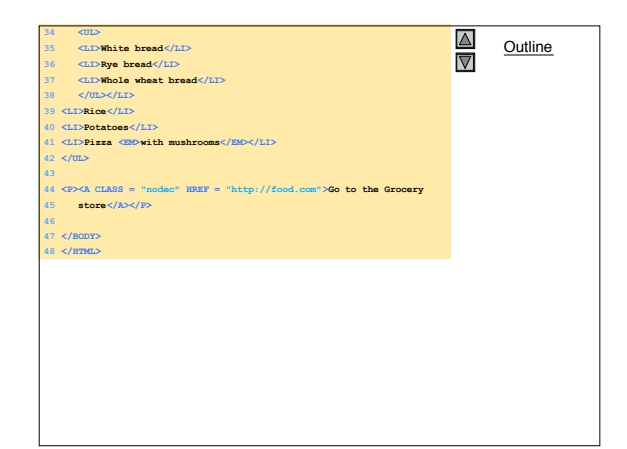

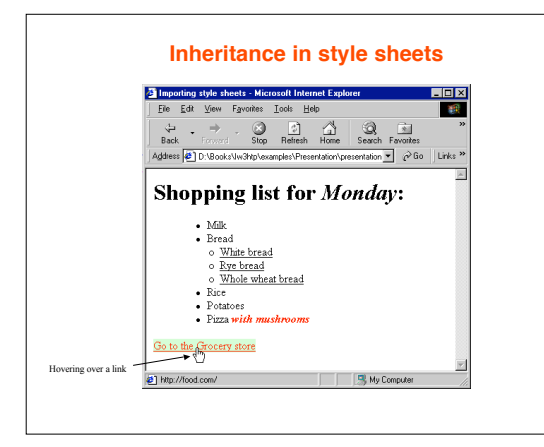

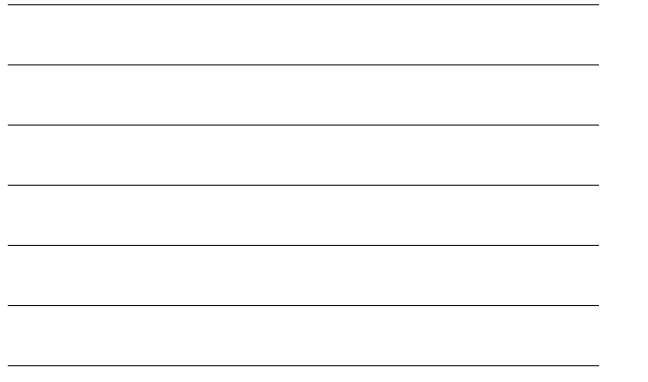

#### **5 Linking External Style Sheets**

- External linking
	- Separate pages can all use same style sheet
	- Only modify a single file to change styles across your site
- **LINK** element
	- Specifies a relationship (**REL** attribute) between current document and another document  **<LINK REL = "stylesheet" TYPE = "text/css"**
	- **HREF = "styles.css">**
	-
	- **LINK** element can only be placed in header
	- Other **REL** values
		- **next**, **previous** allow you to link a series of documents
- Print all linked documents option • Style sheets are reusable

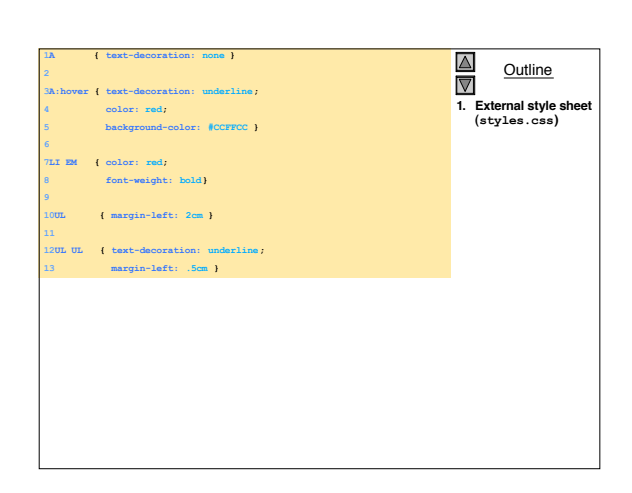

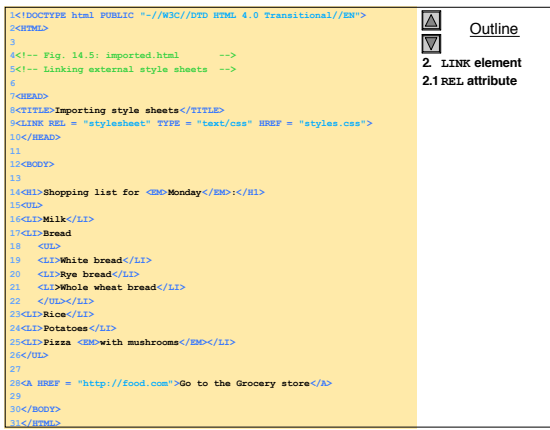

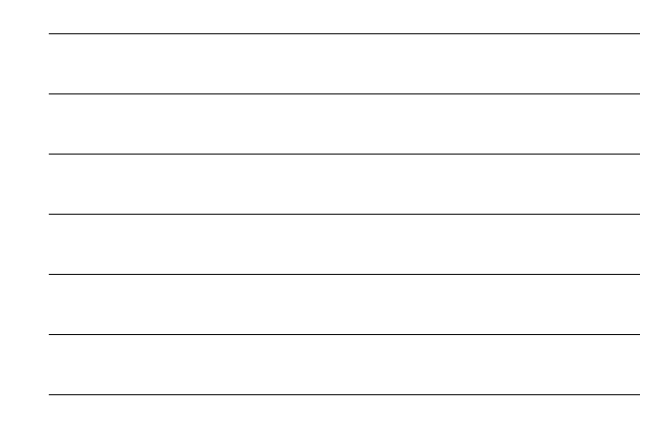

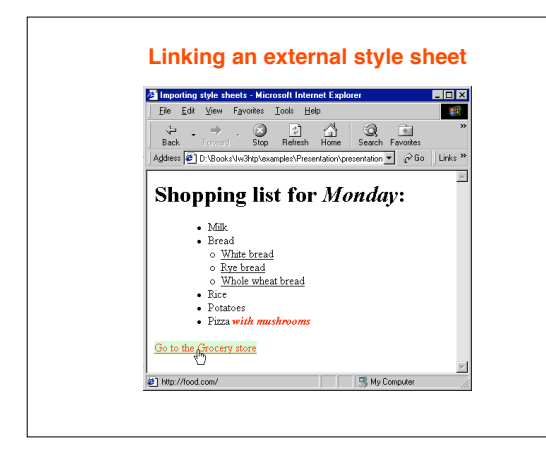

#### **6 Positioning Elements**

## • CSS **position** property

- *Absolute positioning*
	-
	- Specifying an element's **position** as **absolute** removes it from the normal flow of elements on the page
	- Position the element according to distance from **top**, **left**, **right** or **bottom** margins of parent element
- **z-index** attribute
	-
	- Allows you to properly layer overlapping elements • Elements with higher **z-index** are displayed in front of elements with lower **z-index**

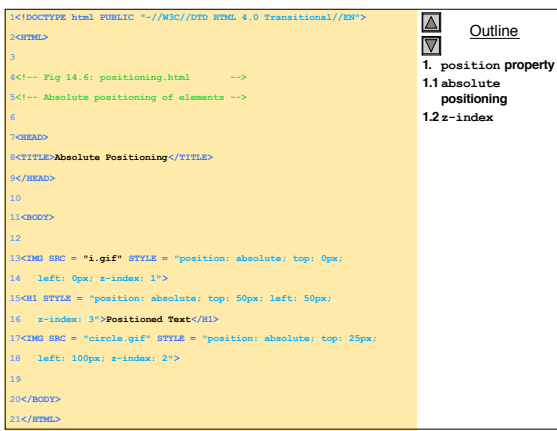

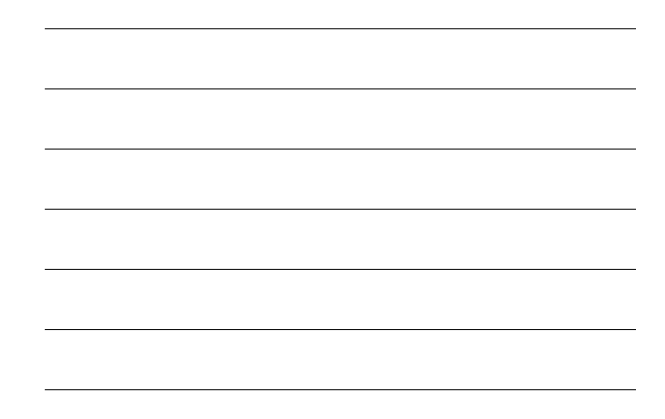

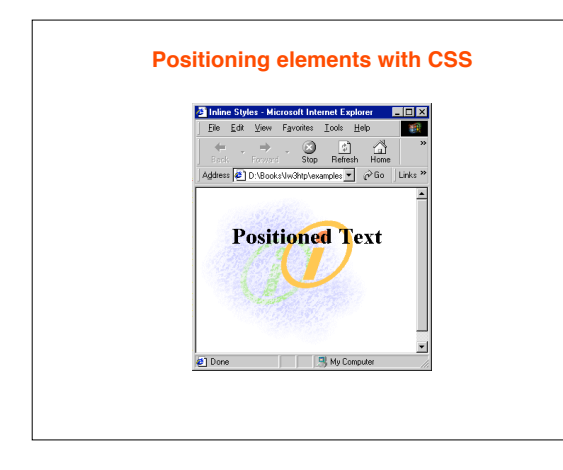

## **6 Positioning Elements (II)**

- CSS **position** property (cont.)
	- *Relative positioning*
		- Browser lays out the element on the page
		- Then offsets the element by specified **top**, **bottom**, **left** or **right** values
		- Keeps elements in the general flow of elements on the page
		- Be careful to avoid unintentionally overlapping text

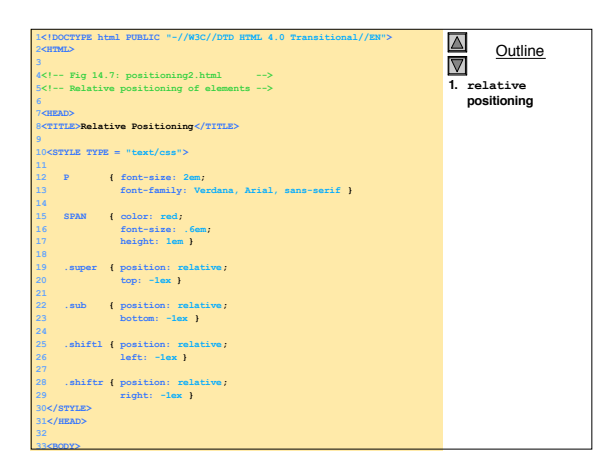

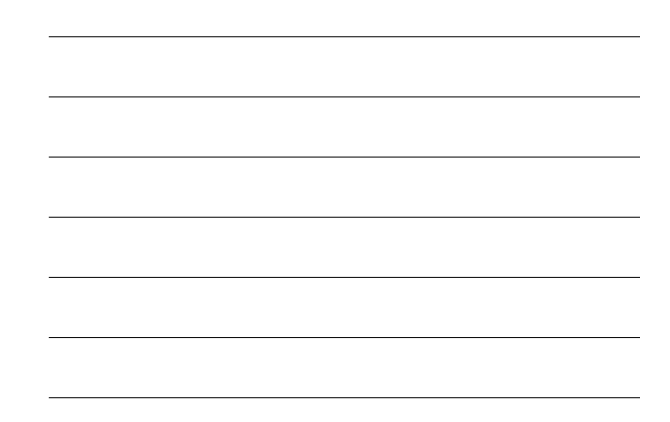

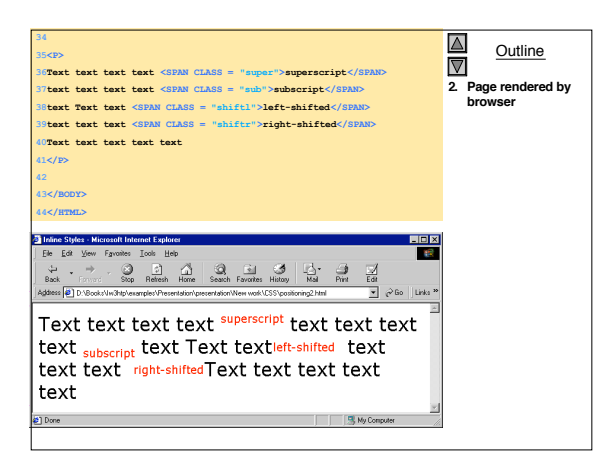

#### **7 Backgrounds**

- **background-image** property – Specifies the URL
- **background-position** property
	- Positions the image on the page
	- **Top**, **bottom**, **center**, **left** or **right**
	- Ex. **background-position: 50% 30px;**
	- Position image centered vertically (50% of the distance across the screen) and 30 pixels from the top
- **background-repeat** property controls tiling
	- **no-repeat**, **repeat**, **x-repeat**, **y-repeat**
- **background-attachment** property
	- **fixed**: scrolling the browser window will not move the image
	- **scroll**: moves the image as the user scrolls the window (default)
- **text-indent** property
	- Indents first line of text by specified amount

## **7 Backgrounds (II)**

- **font-weight** property
	- specifies the "boldness" of affected text
	- **bold**
	- **normal**
	- **bolder**
	- **lighter**
- Multiples of 100 from 100 to 900
- **font-style** property
	- **none**
	- **italic**
	- **oblique**
		- Will default to **italic** if system does not have separate font file for **oblique**

#### **7 Backgrounds (III)**

- **SPAN** element: generic grouping element
	- Does not apply any inherent formatting
	- Main use is to apply styles or **ID** attributes to block of text
- *Inline element*
- **DIV** element
	- Similar to **SPAN**, but *block-level element*
		- Displayed on own line with margins above and below

#### **Outline 1.** Use CSS to add a background image<br>1.1 background-<br>image property<br>1.2 background-<br>position property<br>1.3 background-<br>repeat property<br>attachment **property 1.5 text-indent property 1.6 font-weight property** html PUBLIC "-//W3C//DTD HTML 4.0 Transitional//EN" **2<HTML> 4.9: background. 5<!-- Adding background images and indentation --> 6 7<HEAD> 8<TITLE>Background Images</TITLE> 9 10<STYLE TYPE = "text/css"> 12 BODY { background-image: url(watermark.gif); 13 background-position: bottom right; 14 background-repeat: no-repeat; 15 background-attachment: fixed } 16 17 P { font-size: 2em; 18 color: #AA5588; 19 text-indent: 1em; 20 font-family: Arial, sans-serif } 21 22 .dark { font-weight: bold } 23 24</STYLE> 25</HEAD> 26 27<BODY> 28 29<P> 30This is some sample text to fill in the page. 31<SPAN CLASS = "dark">This is some sample**

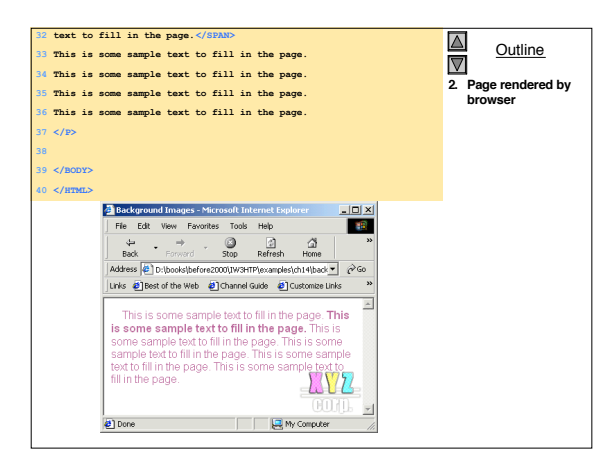

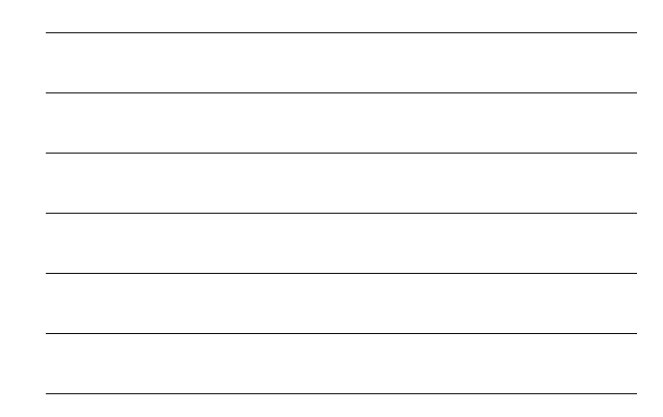

#### **8 Element Dimensions**

- **width** property
- Ex. **<DIV STYLE = "width: 20%">**
- **height** property
	- Relative and absolute lengths for **width** and **height** properties
- **text-align** property
- **center**, **left** or **right**
- **overflow** property
	- **scroll** adds scrollbars if the text overflows the boundaries

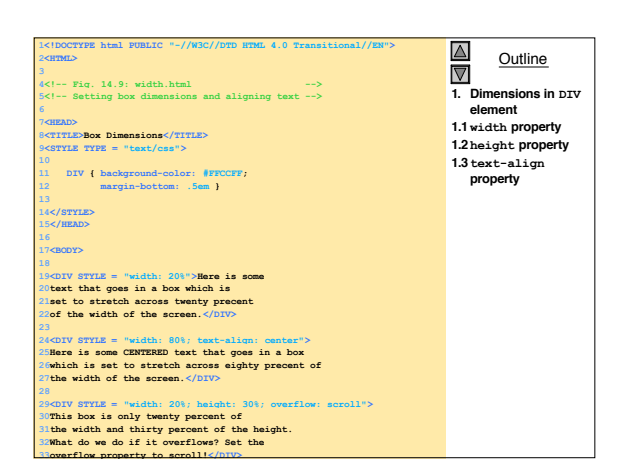

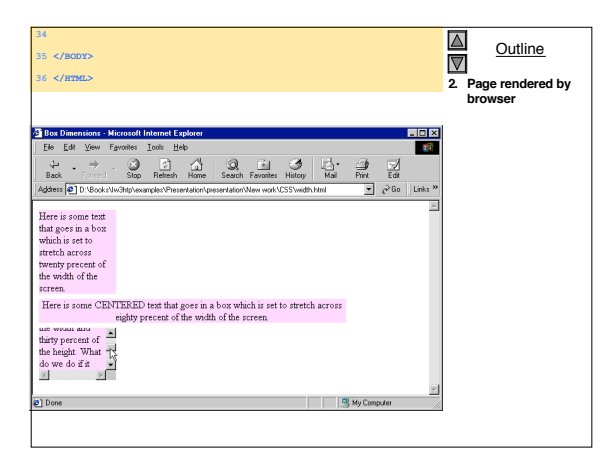

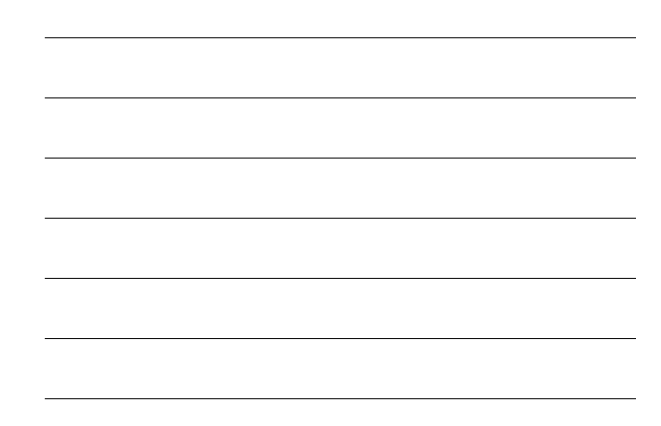

## **9 Text Flow and the Box Model**

#### • *Floating*

- Allows you to move an element to one side of the screen
- Other content in the document flows around the floated element
- Float to the left or right of a document
- Each block-level element is "boxed"
	- *Box model* allows properties of box to be easily
	- adjusted
	- Padding • Border
	- Margins

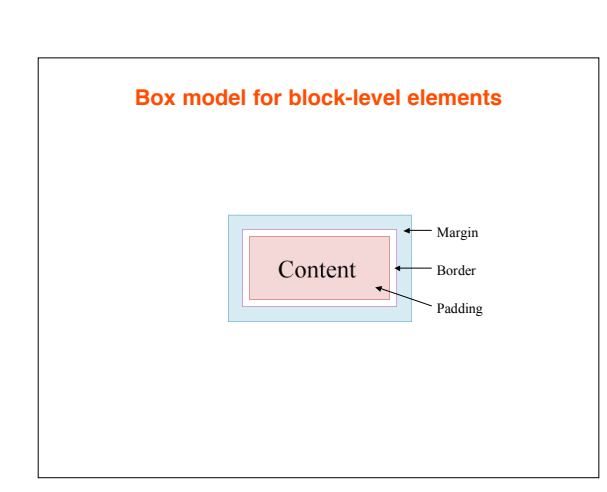

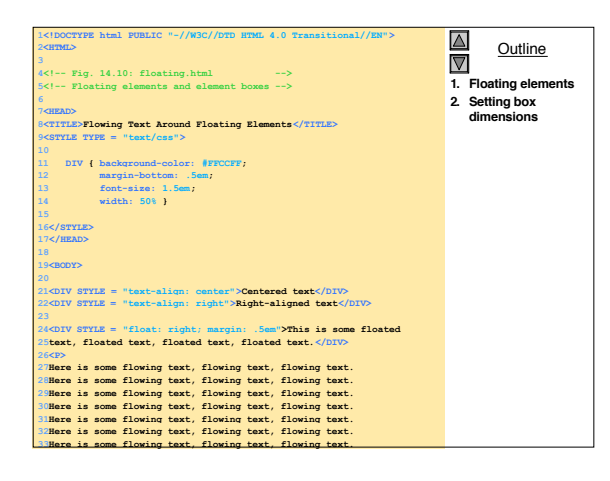

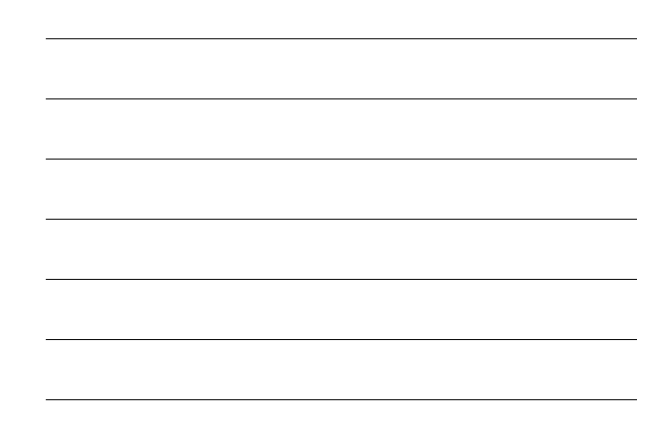

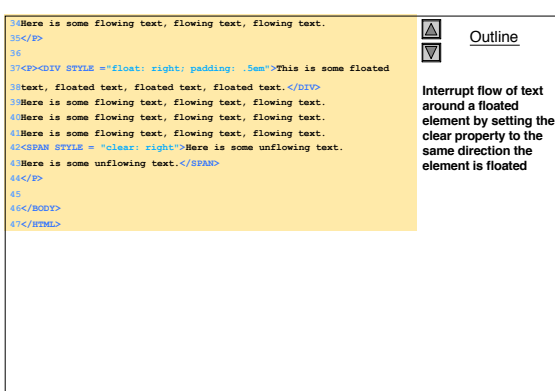

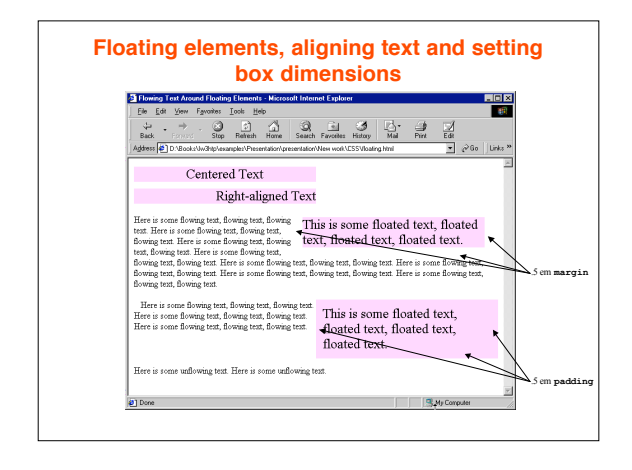

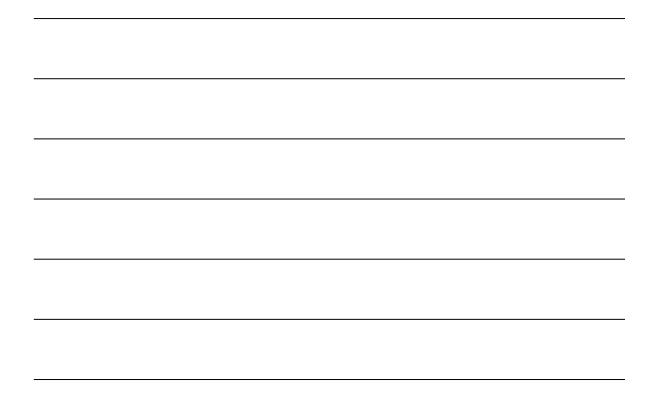

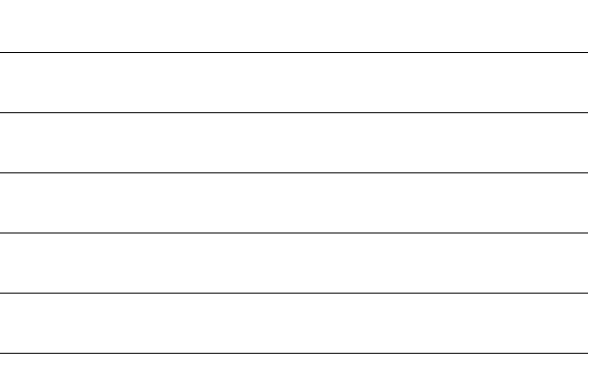

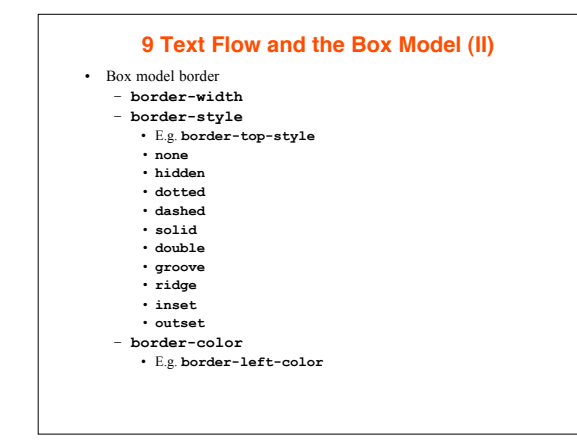

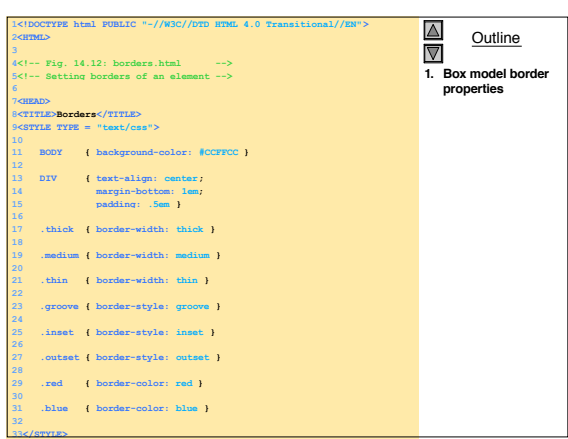

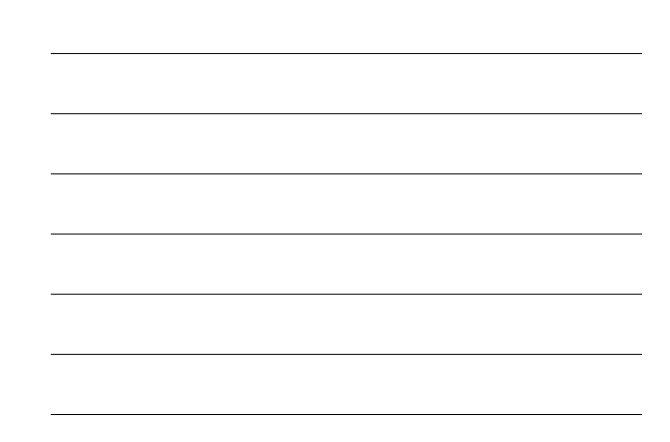

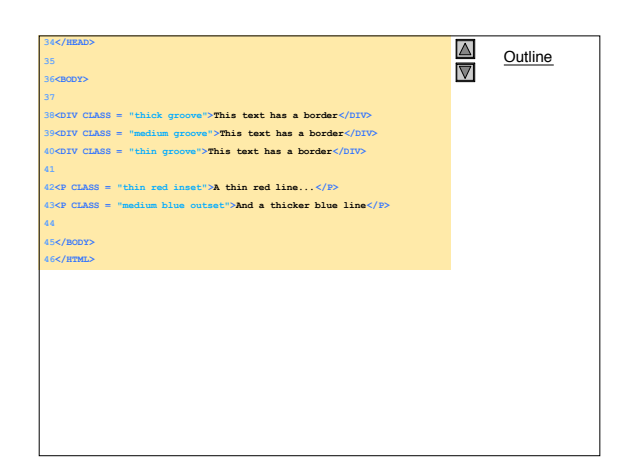

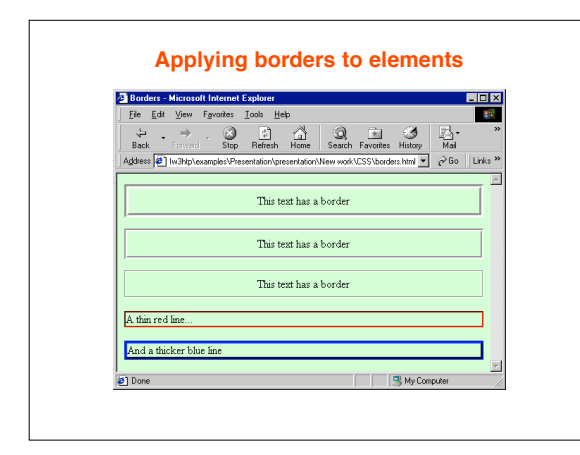

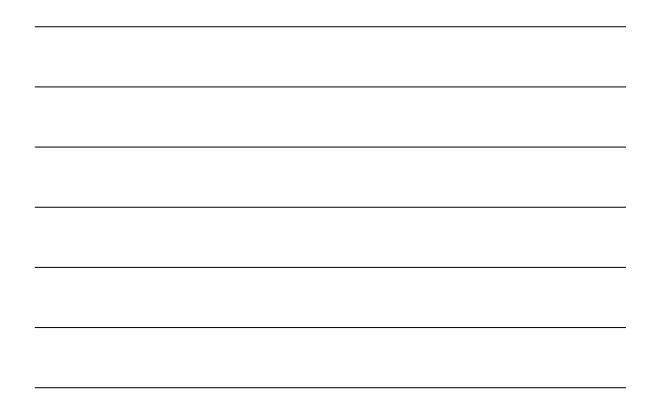

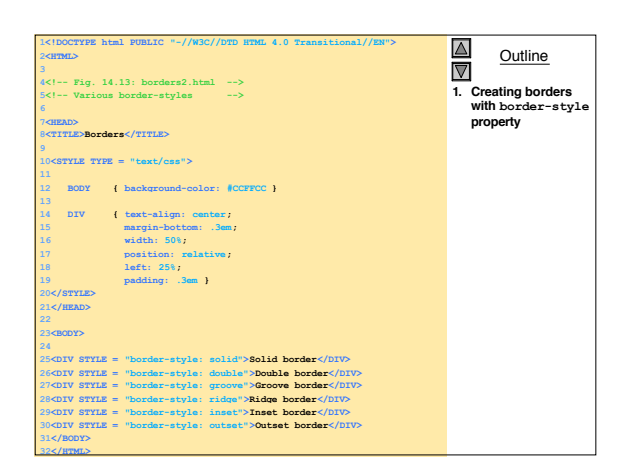

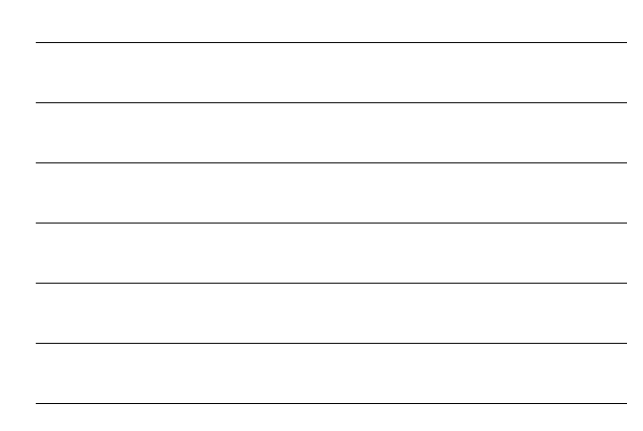

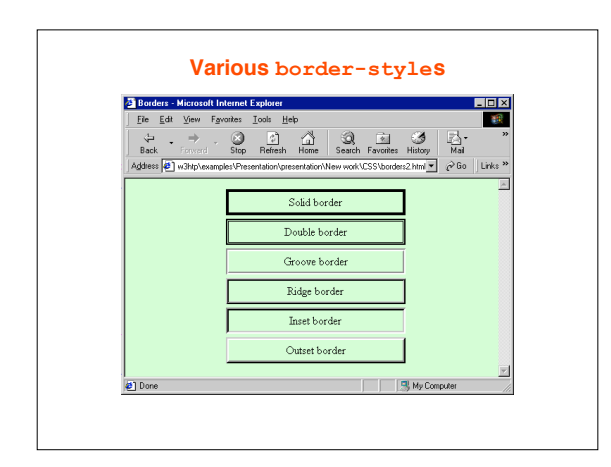

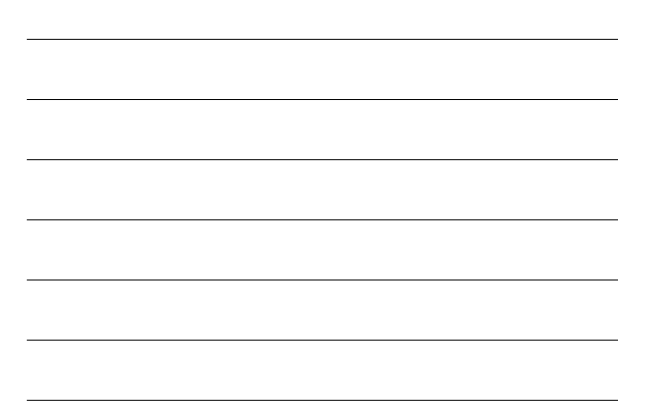

## **10 User Style Sheets**

- Important issue when adding style sheets: What kind of users will be using your site?
- Users can define their own user style sheets
- CSS1 specification gave precedence to author styles over user styles *but* current CSS2 gives user rules precedence
- Use relative measurements
- Add a user style sheet in IE5
	- Tools menu  $\rightarrow$  Internet Options...
		- Accessibility…
			- Check Format documents using my style sheet

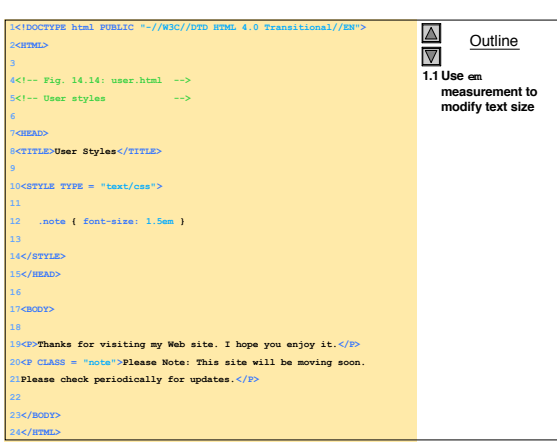

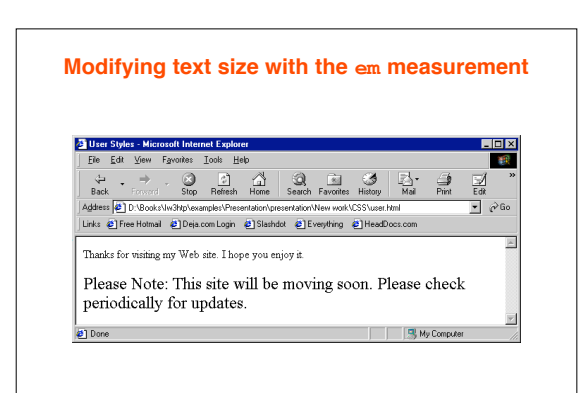

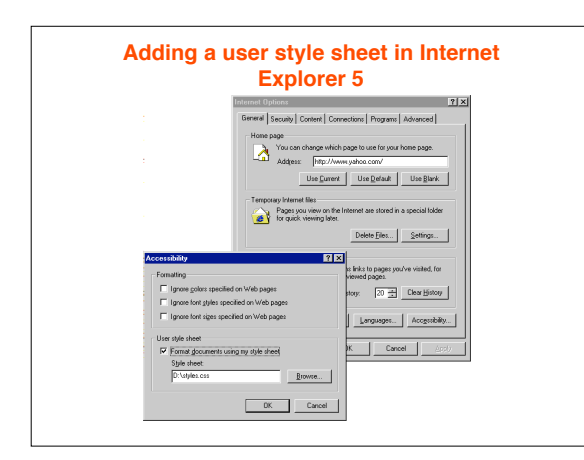

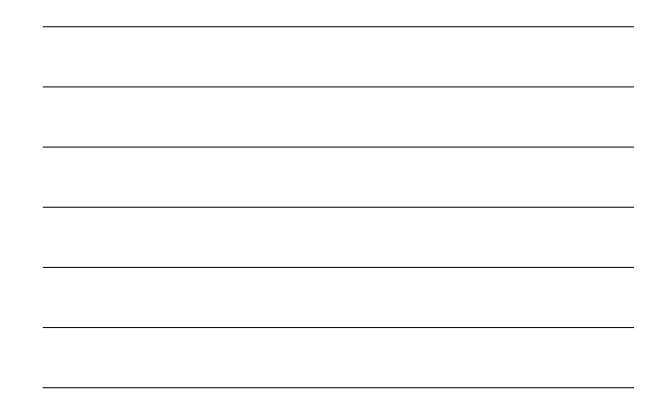

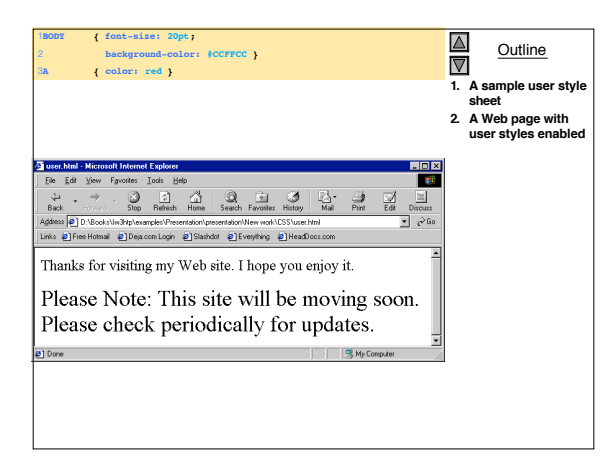